#### ©2009 Sony Corporation Printed in Malaysia

4-129-781-**23**(1)

**Qu'est-ce que** 

**la lecture en** 

**mode ZAPPIN ?**

Le mode ZAPPIN permet de lire des extraits de manière séquentielle et

pour une durée prédéfinie.

 $\sqrt{1}$   $\sqrt{2}$ 

**Lecture normale**

Passage en mode ZAPPIN.

 $\bigg|\bigg|$   $\bigg|$  3

**2** ZAPPIN

 $\vert$   $\vert$   $\vert$   $\vert$   $\vert$   $\vert$ 

 $\blacktriangleleft$  Zappin in!

→ Zappin out!

 $\bigg|$   $\bigg|$   $\bigg|$   $\bigg|$   $\bigg|$ 

**Lecture en mode ZAPPIN**

Courts extraits de pistes facilement identifiables (par exemple, le passage le plus

mélodique ou le plus rythmé)

La durée de lecture des extraits en mode ZAPPIN peut être réglée sur « Short » ou « Long ».

**Lecture normale**

Retour en mode de lecture normal et reprise de la lecture de la piste en cours depuis le début.

 $\sqrt{3}$ 

Reportez-vous à la section « **3** Lecture de musique » pour obtenir

davantage d'informations sur le fonctionnement.

 $\rightarrow$   $\sqrt{2}$ 

## **Vérification des accessoires fournis**

## • Ce lecteur (1) • Support avec câble USB (1)

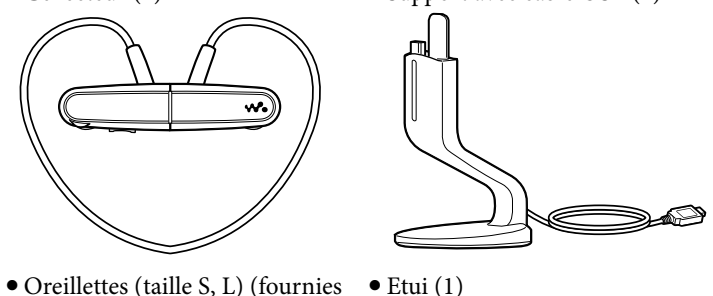

par paires)

 $\bullet$  Mode d'emploi (ce manuel) (1)

## **Installation des oreillettes**

A l'achat, des oreillettes de taille M sont installées (des oreillettes de tailles L et S sont également fournies). Pour profiter d'un son de meilleure qualité, changez la taille des oreillettes ou positionnez-les de sorte qu'elles soit installées de façon confortable dans vos oreilles.

Lorsque vous changez les oreillettes, faites-les tourner pour bien les fixer sur le lecteur et éviter qu'elles ne se détachent et ne restent dans vos oreilles. En cas de détérioration, vous pouvez acheter des oreillettes en option (EP-EX1).

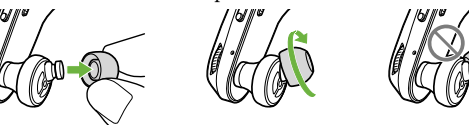

## **Rangement du lecteur dans l'étui**

Pour protéger le lecteur et éviter toute fuite magnétique, rangez le lecteur dans l'étui fourni lorsque vous le transportez ou que vous ne l'utilisez pas.

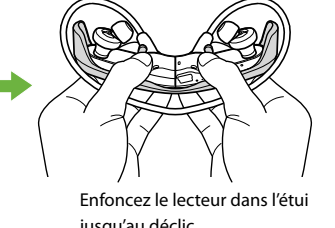

## jusqu'au déclic.

L'aimant se trouve du côté gauche. Ne placez pas de cartes bancaires, etc. (cartes magnétiques codées) à proximité du lecteur s'il n'est pas rangé dans l'étui afin d'éviter d'endommager le codage magnétique des cartes.

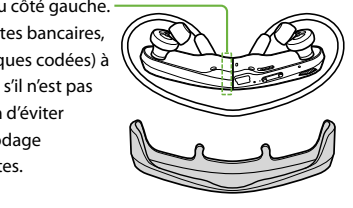

## **Pièces et commandes**

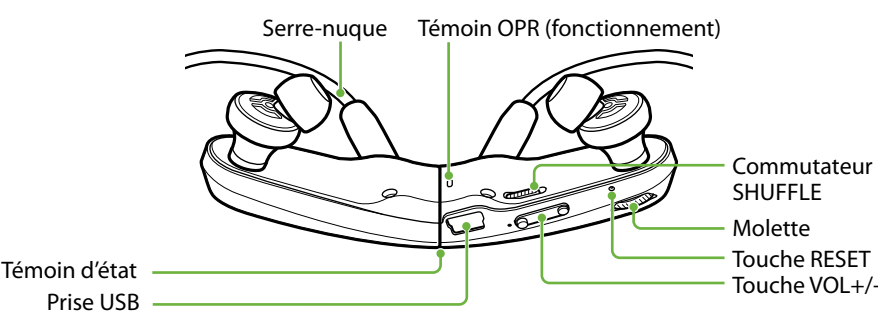

## **Installation du lecteur sur vos oreilles**

 Vous pouvez aussi transférer des pistes grâce à d'autres méthodes que l'utilisation de Windows Media Player 11. Pour plus d'informations, reportez-vous à la section  $\mathcal{F}$  « Utilisation de

- Saisissez les parties gauche (L) et droite (R) du lecteur.
- (2) Séparez les parties gauche et droite.
- Ces parties sont assemblées de manière magnétique.
- Placez le serre-nuque à l'arrière de votre tête, puis placez les oreillettes dans vos oreilles.

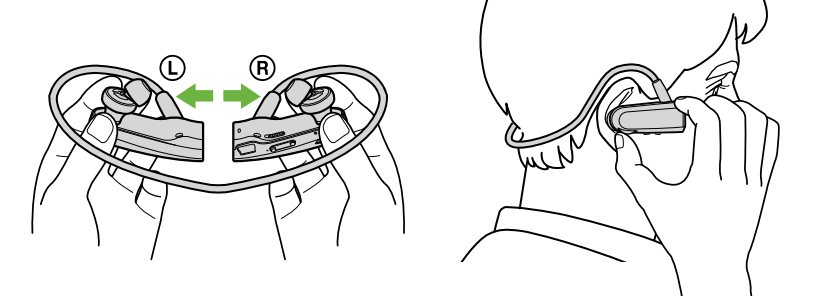

# *1***Préparation du lecteur**

## **Mise en charge du lecteur**

A l'achat, commencez par charger le lecteur.

- Raccordez le lecteur au support fourni.
- Raccordez le câble USB du support à un ordinateur allumé. Si vous utilisez le lecteur pour la première fois ou si vous ne l'avez pas utilisé pendant une période prolongée, il peut s'écouler quelques minutes avant que la charge ne commence ou que le lecteur ne reconnaisse l'ordinateur.

Maintenez la pression sur la molette jusqu'à ce que vous entendiez l'une des indications

Si un écran vous proposant diverses actions apparaît, cliquez sur « Annuler ».

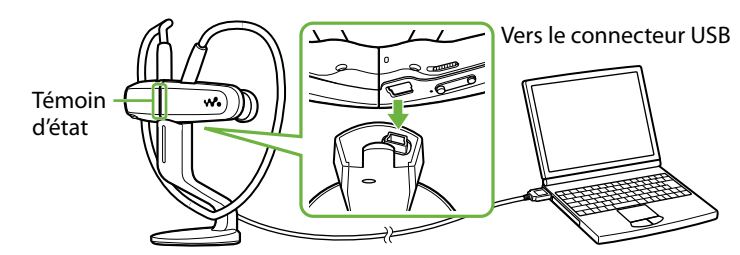

La charge commence. Le témoin d'état clignote lentement en cours de charge. Une fois la charge terminée, le témoin d'état arrête de clignoter et est éclairé faiblement alors que le lecteur est raccordé à l'ordinateur. Pour plus d'informations sur la durée de charge et l'autonomie de la batterie, reportez-vous à la section « Spécifications » au verso.

### **Vérification de l'autonomie restante de la batterie**

Le témoin OPR indique l'autonomie restante. Lorsque le témoin OPR est rouge, rechargez la batterie.

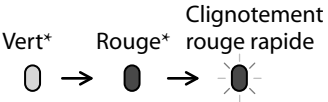

5 secondes.

Lorsque la batterie est épuisée, le témoin OPR clignote rapidement en rouge et un bip long retentit. Le lecteur ne fonctionne district intervalles d'environ<br>fonctionne plus

## *2* **Importation et transfert de musique**

Vous pouvez transférer des pistes sur le lecteur depuis votre ordinateur à l'aide de Windows Media Player 11.

- Importez des pistes de CD, etc., vers Windows Media Player 11 sur l'ordinateur.
- Pour obtenir davantage d'informations sur l'importation de pistes de CD, etc., reportez-vous à l'Aide de Windows Media Player 11. Il n'est pas nécessaire d'importer de nouveau des pistes déjà importées vers Windows Media Player 11.

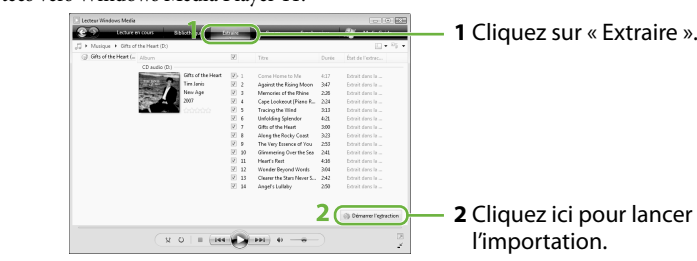

Raccordez le lecteur à l'ordinateur à l'aide du support.

ANALYSIS sur « Automatique » ou « Toujours en MARCHE », les informations relatives aux passages les plus identifiables en termes de mélodie et de rythme seront détectées et ajoutées à chaque piste. Les extraits les plus mélodiques et rythmés de chaque piste peuvent ensuite être lus dans l'ordre en mode ZAPPIN. Le logiciel Content Transfer est inclus avec le lecteur. Pour plus d'informations sur l'installation de tent Transfer, reportez-vous à la section  $\mathcal{F}$  « Installation de Content Transfer » au verso.

Transférez des pistes de Windows Media Player 11 vers le lecteur.

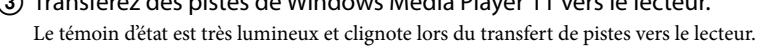

**1** Choisissez des albums, etc.

**2** Cliquez ici pour transférer la sélection

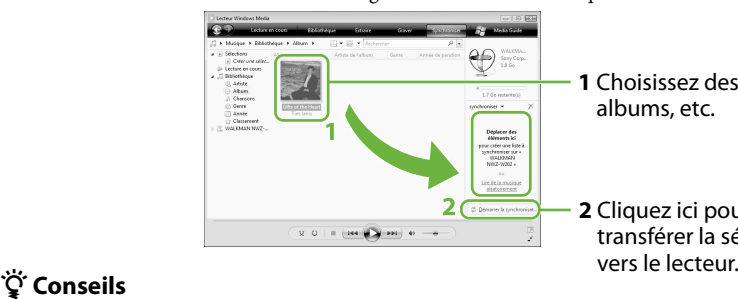

Reportez-vous également aux sections « Conseils sur le transfert de musique » et

« Remarques sur le transfert de musique » au verso.

Content Transfer » au verso.

# *3***Lecture de musique**

## **Lecture en mode ZAPPIN**

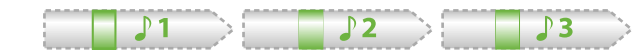

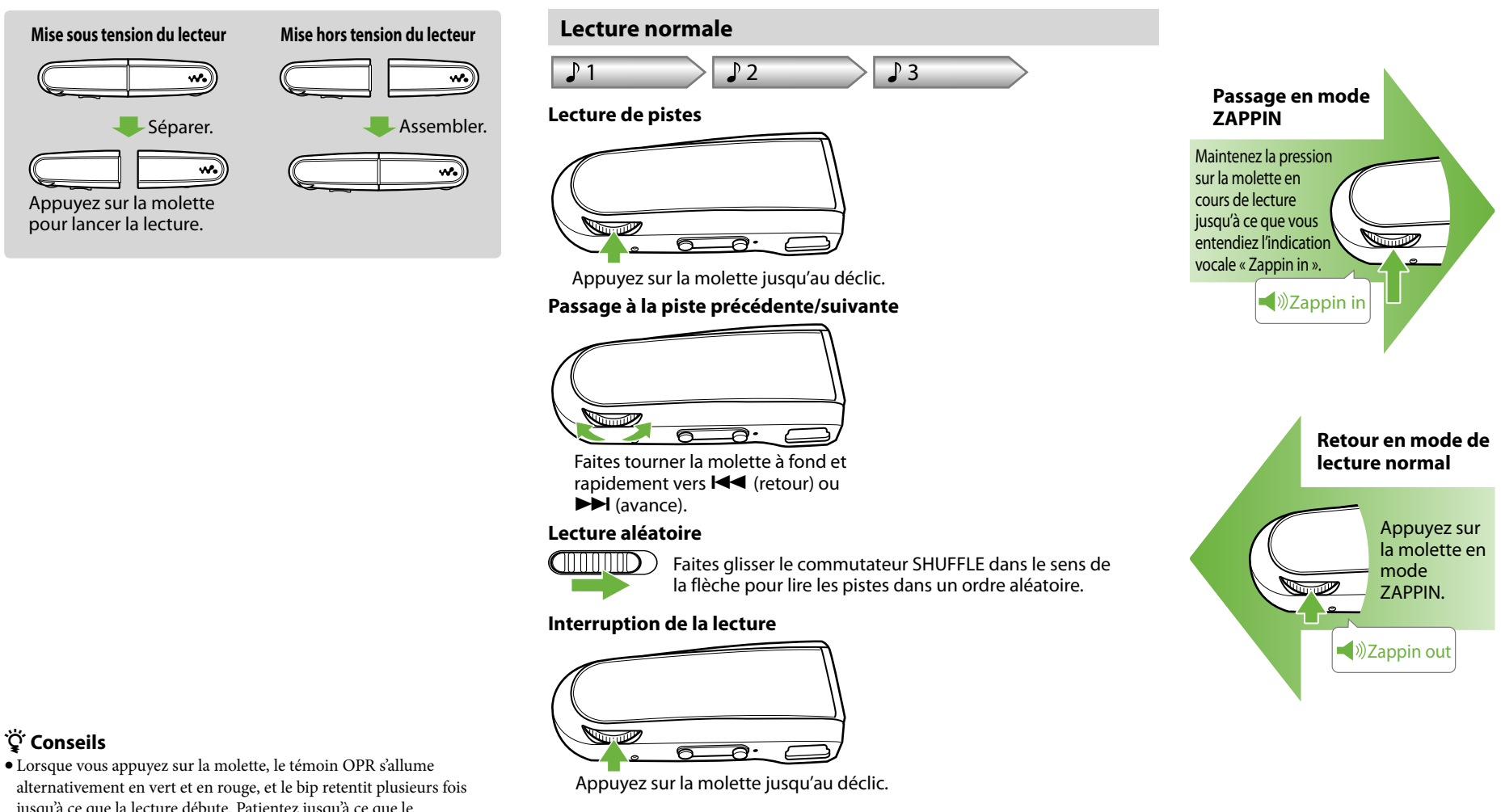

### *C* Conseils

- Le lecteur lit des extraits de pistes pendant environ 4 secondes.
- Si le passage le plus identifiable d'une piste n'est pas trouvé, la piste est lue au bout de 45 secondes environ après le début. Si la piste dure moins de 45 secondes environ, elle est lue à partir d'un point avant la fin.

### **Passage à la piste précédente/suivante ou à la lecture aléatoire en cours de lecture ZAPPIN**

Vous pouvez passer à la piste précédente/suivante ou lire les pistes dans un ordre aléatoire. Le fonctionnement est identique au fonctionnement en mode de lecture normal.

## **Changement de la durée de lecture des extraits en mode ZAPPIN**

La durée de lecture des extraits peut être réglée sur « Long » ou « Short ».

Lorsque vous maintenez la pression sur la molette jusqu'à ce que vous entendiez l'indication vocale « Zappin long », la durée de lecture des extraits passe à environ 15 secondes (long). Si vous maintenez la pression sur la molette jusqu'à ce que vous entendiez l'indication vocale « Zappin short » en cours de lecture « Long », la durée de lecture des extraits revient à environ 4 secondes (court).

vocales.

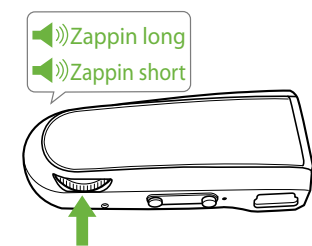

**Pour interrompre complètement la lecture en cours de lecture ZAPPIN**

Appuyez sur la molette pour revenir en mode de lecture normal, puis appuyez de nouveau sur la molette.

## **A propos des logiciels compatibles**

#### **Windows Media Player 11**

Windows Media Player permet d'importer des données audio de CD et de transférer ces données vers le lecteur. Lorsque vous utilisez des fichiers audio WMA protégés par des droits d'auteur, utilisez ce logiciel. Windows Media Player 11 n'analyse pas les trames sonores des pistes en cours de transfert. L'efficacité du mode ZAPPIN ne sera donc pas optimale puisque les extraits les plus mélodiques ou rythmés des pistes ne seront pas identifiés.

Windows Media Player 11 n'est pas inclus avec le lecteur. Fichiers pouvant être transférés : musique (MP3, WMA) Vous pouvez télécharger Windows Media Player 11 à partir de « Poste de travail (Ordinateur) » – « WALKMAN NWZ-W202 » – « Storage Media » – « PC\_Application\_Software » – « WMP11\_ Download » après avoir raccordé le lecteur à l'ordinateur à l'aide du support fourni. Vous pouvez également télécharger Windows Media Player 11 sur le site Web suivant : http://www.microsoft.com/windows/windowsmedia/download/default.asp Pour plus d'informations sur le fonctionnement, reportez-vous à l'Aide du logiciel ou visitez le site Web suivant :

#### http://www.support.microsoft.com/ **Content Transfer**

Content Transfer permet de transférer de la musique d'un ordinateur vers le lecteur par simple glisser/ déposer. Vous pouvez utiliser l'Explorateur Windows ou iTunes pour glisser/déposer des données vers

Content Transfer. Si vous transférez des pistes à l'aide de Content Transfer, les passages les plus mélodiques et rythmés seront reconnus par la fonction 12 TONE ANALYSIS et utilisés lors de la lecture en mode ZAPPIN. Toutefois, la fonction 12 TONE ANALYSIS nécessite du temps, le transfert sera donc plus lent. Vous pouvez régler la fonction 12 TONE ANALYSIS sur « Automatique », « Toujours en MARCHE » ou « ARRET » avant le transfert. Pour transférer les pistes plus rapidement, réglez-la sur « ARRET ». Pour obtenir davantage d'informations sur le fonctionnement, reportez-vous à l'Aide du logiciel. Fichiers pouvant être transférés : musique (MP3, WMA, AAC\*1 )

\*1 Les fichiers DRM ne sont pas compatibles.

## **Logiciel fourni**

 Content Transfer (1) Ce logiciel est inclus avec le lecteur.

## **Lecture des extraits les plus mélodiques et les plus rythmés** Lorsque vous transférez des pistes à l'aide du logiciel Content Transfer et que vous réglez la fonction 12 TONE

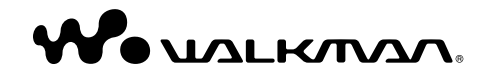

**Mode d'emploi NWZ-W202**

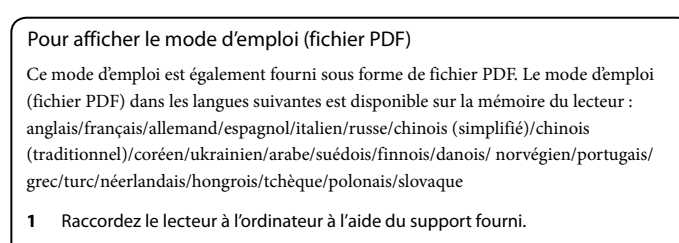

- **2** Sélectionnez « démarrer » « Poste de travail (Ordinateur) » « WALKMAN NWZ-W202 » - « Storage Media » - « Operation Guide » - « XXX\_NWZW202.pdf »\*.
- Le nom de la langue apparaît à la place de « XXX ». Choisissez la langue de votre choix.

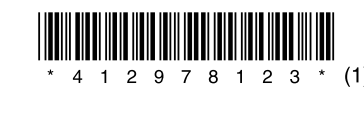

jusqu'à ce que la lecture débute. Patientez jusqu'à ce que le clignotement et le bip du témoin OPR s'arrêtent.

Reportez-vous également à la section « Conseils sur la lecture de musique » au verso.

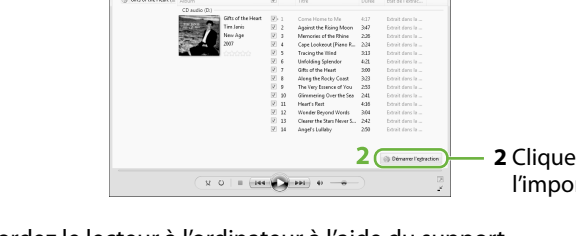

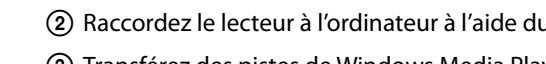

## **Conseils sur le transfert de musique**

 Pour obtenir davantage d'informations sur l'utilisation de Windows Media Player 11, reportezvous à l'Aide du logiciel ou visitez le site Web suivant : http://www.support.microsoft.com/

## **Remarques sur le transfert de musique**

- Lors du transfert de pistes de Windows Media Player 11 vers le lecteur, vous ne pouvez pas utiliser Content Transfer.
- Vous ne pouvez pas utiliser le lecteur lorsqu'il est raccordé au moyen d'un câble USB. Ne débranchez pas le câble USB tant que le témoin d'état est très lumineux et clignote. Sinon,
- les données en cours de transfert ou stockées sur le lecteur risquent d'être endommagées. Si vous transférez des pistes à l'aide de Windows Media Player 11, elles ne seront pas analysées par
- 12 TONE ANALYSIS. La fonction 12 TONE ANALYSIS est chargée avec Content Transfer, qui peut analyser la trame sonore des pistes.
- Vous ne pouvez pas supprimer les pistes transférées directement sur le lecteur. Lors de la suppression de pistes à partir du lecteur, utilisez le logiciel qui vous a servi à transférer les pistes ou l'Explorateur Windows.

## **Conseils sur la lecture de musique**

- Une fois la lecture de la dernière piste terminée, le lecteur reprend automatiquement la lecture à partir de la première piste et continue dans un ordre séquentiel.
- Par défaut, la durée de lecture des extraits de pistes est réglée sur « Zappin short ». Vous pouvez modifier
- ce réglage pour le faire passer à « Zappin long ». Si vous éteignez le lecteur en rassemblant les parties gauche et droite en cours de lecture ZAPPIN, le lecteur lancera la lecture en mode
- ZAPPIN lors de la prochaine mise sous tension lorsque vous démarrerez la lecture. Les pistes stockées sur le lecteur sont lues dans l'ordre des noms de fichiers ou de dossiers (par ordre
- alphabétique ou numérique). De même, dans la hiérarchie générale des fichiers et dossiers, les pistes de chaque dossier sont lues par ordre hiérarchique. Si vous renommez des fichiers ou dossiers sur le lecteur, l'ordre de lecture des pistes peut être modifié. Toutefois, les fichiers ou dossiers renommés sur le lecteur ne sont plus identifiés comme les fichiers ou dossiers portant le nom d'origine, de sorte que ces derniers sont retransférés sur le lecteur.

## **A propos des autres opérations**

## **Réglage du volume**

Réglez le volume à l'aide de la touche VOL+/-. Le volume peut être réglé selon 31 incréments, de 0 à 30. Le réglage par défaut est « 15 ». Si vous éteignez le lecteur ou interrompez la lecture avec le volume réglé sur « 0 », ce dernier sera automatiquement réglé sur « 1 » lors de la prochaine lecture.

## **Limitation du volume (AVLS (Limite du volume))**

Si l'option AVLS (Automatic Volume Limiter System) est activée, vous pouvez limiter le volume maximal pour éviter tout trouble auditif ou toute distraction et écouter la musique à un niveau de volume confortable. Par défaut, la fonction AVLS est désactivée.

- **1** Rassemblez les parties gauche et droite pour mettre le lecteur hors tension.
- **2** Séparez les parties gauche et droite.
- **3** Maintenez la pression sur la molette pendant environ 5 secondes tout en appuyant sur la touche VOL+, jusqu'à ce que le témoin d'état s'allume. Le témoin d'état s'éteint lorsque vous relâchez la molette et la touche VOL+. Le témoin OPR clignote 2 fois en vert et la fonction AVLS est activée.

Le volume est maintenu à un niveau modéré. Pour désactiver à nouveau la fonction AVLS, répétez les étapes 1 à 3. Lorsque la fonction AVLS est désactivée, le témoin OPR clignote 2 fois en rouge à l'étape 3.

## **Installation de Content Transfer**

Content Transfer permet de transférer des pistes d'un ordinateur vers le lecteur. Vous pouvez utiliser iTunes ou l'Explorateur Windows en glissant/déposant des pistes dans Content Transfer. Avant de transférer des pistes à l'aide d'iTunes ou de l'Explorateur Windows, installez Content Transfer sur votre ordinateur comme suit :

- **1** Raccordez le lecteur à l'ordinateur à l'aide du support.
- **2** Sélectionnez « démarrer » « Poste de travail (Ordinateur) » - « WALKMAN NWZ-W202 » - « Storage Media », puis copiez le dossier « PC\_Application\_ Software » sur votre ordinateur.
- **3** Double-cliquez sur

« ContentTransferInstaller.exe » dans le dossier « PC\_Application\_Software ». L'assistant d'installation de Content Transfer démarre. Installez Content Transfer sur votre ordinateur en suivant les instructions à l'écran.

## **Utilisation de Content Transfer**

Vous pouvez transférer des pistes à l'aide d'iTunes ou de l'Explorateur Windows en glissant/déposant des pistes dans Content Transfer.

## **Remarques**

- Content Transfer ne permet pas de transférer de pistes DRM sur le lecteur.
- Vous ne pouvez pas supprimer les pistes transférées directement sur le lecteur. Lors de l uppression de pistes à partir du lecteur, utilisez Content Transfer.

### **Transfert de pistes à partir d'iTunes via Content Transfer**

Glissez/déposez les pistes que vous voulez transférer vers Content Transfer. Pour plus d'informations sur le fonctionnement d'iTunes, reportez-vous à l'Aide du logiciel.

## **Remarque**

 Pour obtenir davantage de détails sur les limitations de transfert de pistes à partir de iTunes, visitez les sites Web d'assistance à la clientèle ( « Sites Web d'assistance à la clientèle »).

## **Transfert de pistes à l'aide de**

 Si la batterie que vous rechargez est déjà presque pleine, elle mettra alors peu de temps à se recharger complètemen

- **l'Explorateur Windows** 2 méthodes permettent de transférer des
- pistes à l'aide de l'Explorateur Windows : Glissez/déposez les pistes que vous
- voulez transférer vers Content Transfer. Glissez-déposez les pistes directement
- sur « Poste de travail (Ordinateur) » « WALKMAN NWZ-W202 » – « Storage Media ».

## **Remarques**

→ Rechargez la batterie (  $\circledast$  « Mise en charge du lecteur » au recto).

- Les pistes transférées directement par glisser/ déposer vers le lecteur ne sont pas analysées par 12 TONE ANALYSIS.
- Les dossiers jusqu'au 8ème niveau de « Storage Media » peuvent être reconnus.

## **Formatage du lecteur**

Si vous formatez le lecteur, toutes les données seront supprimées et tous les réglages réinitialisés à leurs valeurs par défaut.

## **Remarques**

- Le formatage ne peut être effectué que lorsque le lecteur n'est pas en mode de lecture.
- Si le témoin OPR s'allume en rouge en raison d'une faible autonomie de la batterie, le lecteur
- ne peut pas être formaté. Toutes les données enregistrées sur le lecteur
- seront supprimées. Le logiciel Content Transfer inclus avec le lecteur sera ent supprimé. Si besoin, téléchargez Content Transfer sur le site Web d'assistance à la clientèle.
- **1** Rassemblez les parties gauche et droite pour mettre le lecteur hors tension.
- **2** Séparez les parties gauche et droite.
- **3** Maintenez la pression sur la molette pendant environ 15 secondes jusqu'à ce que le témoin d'état clignote rapidement. Relâchez la molette. Le témoin OPR s'allume en rouge.

 $\blacktriangleright$  Transférez toutes les données inutiles vers votre ordinateur afin d'augmenter l'espace disponible. Un maximum de 2 000 pistes peuvent être

 Vous ne pouvez pas faire fonctionner le lecteur tant qu'il est raccordé à l'ordinateur. **Les pistes sont lues dans un ordre différent de la liste de lecture.** Les pistes transférées de la liste de lecture sont lues dans l'ordre correspondant aux règles du lecteur, et non pas dans l'ordre des pistes de la liste de lecture ( $\circledast$  « Conseils sur la lecture de

- **4** Faites tourner la molette dans les 30 secondes après que le témoin OPR s'est allumé en rouge. Le témoin d'état s'éteint. Le témoin OPR s'allume alternativement en vert et en rouge chaque fois que vous tournez la molette.
- **5** Appuyez sur la molette lorsque le témoin OPR est allumé en vert. Le témoin OPR clignote rapidement en vert et le formatage est exécuté. Lorsque le témoir OPR s'éteint, le formatage est terminé. Si vous appuyez sur la molette alors que le témoin OPR est allumé en rouge, ou si le délai de 30 secondes est écoulé, le formatage est annulé.

**Aucun son n'est émis.** Le volume est réglé sur zéro. **→** Augmentez le volume.

## **Mise à niveau du micrologiciel du lecteur**

 $\blacktriangleright$  Désactivez la fonction AVLS ( $\circledast$  « Limitation du volume (AVLS (Limite du volume)) »). **Le témoin OPR clignote en rouge lors de la lecture et l'indication vocale « EXPIRED » est émise.** La période de limitation de lecture de la piste a expiré ou le nombre de lectures autorisées a été atteint, en raison des conditions d'inscription, etc. Visitez le site Web du distributeur où vous avez

 $\blacktriangleright$  Si la piste est inutile, supprimez-la du lecteur. **L'extrait le plus mélodique et rythmé de la piste n'est pas lu en mode** 

Vous pouvez mettre à jour le micrologiciel du lecteur, afin d'ajouter de nouvelles fonctionnalités au lecteur. Pour obtenir davantage d'informations sur la dernière version du micrologiciel et son installation, visitez le site Web d'assistance à la clientèle.

> → Vérifiez que la fonction 12 TONE ANALYSIS est bien réglée sur « Automatique » ou « Toujours en MARCHE ».

- **1** Téléchargez le programme de mise à jour sur votre ordinateur à partir du site Web.
- **2** Raccordez le lecteur à l'ordinateur à l'aide du support, puis lancez le programme de mise à jour.
- **3** Suivez les instructions à l'écran pour mettre à jour le micrologiciel du lecteur.

**Affichage des informations sur le lecteur** Avant de mettre à jour le micrologiciel, vérifiez les informations sur le lecteur, telles que le modèle, etc. Pour trouver ces informations, raccordez le lecteur à l'ordinateur à l'aide du support, puis ouvrez le fichier « information.txt » dans « Poste de travail (Ordinateur) » – « WALKMAN NWZ-W202 ».

> munications radio. Toutefois, il n'existe aucun garantie de non interférence dans une installation donnée. Si cet appareil crée des interférences nuisibles à la réception des radiocommunications ou de la télévision (ceci peut être déterminé en mettant l'appareil hors et sous tension). Nous recommandons à l'utilisateur de corriger l'interférence en exécutant une ou plusieurs des

## **Enregistrement de votre produit**

Pour faciliter l'assistance à la clientèle, par exemple dans le cas du service de mise à jour logicielle, veuillez enregistrer votre produit.\*1 Ouvrez le dossier correspondant à votre pays/région dans le dossier « Poste de travail (Ordinateur) » – « WALKMAN NWZ-W202 » – « Storage Media » –

## Appellation commerciale : SONY  $\mathrm{N}^{\circ}$  de modèle : Partie responsable : Sony Electronics Inc. Adresse : 16530 Via Esprillo,

- « Support », puis double-cliquez sur « Customer\_Registration\_XX ». \*2
- \*1 Pour l'enregistrement de votre produit, vous avez besoin du numéro série fourni avec le lecteur. Ce numéro est indiqué sur la face arrière du lecteur.
- $\rm{^{*2}}$  Les lettres « XX » sont remplacées par les initiales du pays.

## **Dépannage**

Si le lecteur ne fonctionne pas normalement, reportez-vous aux instructions suivantes pour résoudre le problème.

- **1** Recherchez les symptômes correspondant à votre problème la section « Symptômes et solutions », puis essayez de recourir aux solutions conseillées.
- **2** Raccordez le lecteur à l'ordinateur à l'aide du support afin de recharger la batterie. Certains problèmes peuvent être résolus
- simplement en procédant à la charge de la batterie.
- **3** Appuyez sur la touche RESET avec un objet pointu, etc., uniquement lorsque la lecture est arrêtée. Si vous appuyez sur la touche RESET pendant que le lecteur fonctionne, les données .<br>enregistrées et les réglages du lecteur risquent d'être supprimés.

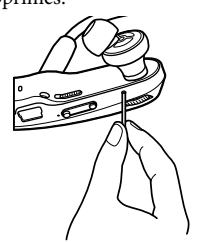

**4** Consultez les informations relatives à ce problème sur les sites Web d'assistance à la clientèle ( o « Sites Web d'assistance à la clientèle »).

**5** Si les conseils donnés ci-dessus ne permettent pas de résoudre le problème, consultez votre revendeur Sony le plus proche.

## **Symptômes et solutions**

**Le lecteur ne parvient pas à recharger la batterie.**

- Le lecteur n'est pas raccordé correctement au upport fourni.
- Débranchez le câble USB, puis rebranchez-le. Utilisez le support fourni.
- La batterie est rechargée dans un endroit où la température ambiante est inférieure à 5 °C ou supérieure à 35 °C.
- Procédez à la charge de la batterie à une température ambiante comprise entre 5 °C et 35 °C. L'ordinateur est hors tension.
- $\rightarrow$  Mettez l'ordinateur sous tension.
- Votre ordinateur est passé à l'état de veille ou d'hibernation.
- Rétablissez l'état de fonctionnement normal de votre ordinateur. Si le symptôme rencontré ne correspond à aucun
- des symptômes ci-dessus, appuyez sur la touche RESET, puis rebranchez le câble USB.

## **Le lecteur se charge très rapidement.**

#### **Le lecteur ne fonctionne pas.**

- Les parties gauche et droite du lecteur sont jointes.
- $\blacktriangleright$  Séparez-les et appuyez sur la molette. onomie de la batterie est insuffisant
- → Rechargez la batterie en raccordant le lecteur à votre ordinateur (☞ « Mise en charge du lecteur » au recto).

## **Le lecteur met du temps à démarrer.**

- Le lecteur peut mettre du temps à démarrer si de nombreux fichiers ou dossiers sont stockés. En démarrant, le lecteur émet un son de démarrage.
- **Le témoin OPR clignote en rouge, un long**

#### **bip est émis et le lecteur ne s'allume pas.** L'autonomie de la batterie est faible.

#### **Le témoin OPR clignote en rouge, un double bip court est émis plusieurs fois et le lecteur ne s'allume pas.**

Le formatage du lecteur a échoué ou vous avez

formaté le lecteur sur l'ordinateur. Essayez de formater de nouveau le lecteur ( « Formatage du lecteur »).

**La durée de vie de la batterie est faible.** La température de fonctionnement est inférieure

à 5 °C.

période prolo

 La durée de vie de la batterie diminue en raison de caractéristiques propres à la batterie. Il ne s'agit pas d'un dysfonctionnement. La durée de charge de la batterie est insuffisante.  $\blacktriangleright$  Chargez la batterie jusqu'à ce que le témoin d'état s'allume. Le témoin d'état clignote lentement en cours de charge. Vous n'avez pas utilisé le lecteur pendant une

- Nettoyez le boîtier du lecteur avec un chiffon doux, tel que les lingettes nettoyantes pour lunettes.
- Si le boîtier du lecteur est vraiment sale, nettoyezle avec un chiffon doux légèrement imprégné d'eau ou d'une solution détergente neutre. N'utilisez pas de tampon abrasif, de poudre à
- récurer ni de solvant, tel que de l'alcool ou de l'essence, qui risquent de ternir la surface du boîtier. Veillez à ne pas laisser pénétrer d'eau dans le
- lecteur par l'ouverture située près du connecteur. Pour nettoyer les oreillettes, retirez-les du lecteur et lavez-les à la main à l'aide d'un détergent doux. Après les avoir nettoyées et avant de les utiliser de nouveau, séchez-les suffisamment

 L'efficacité de la batterie augmente lorsqu'elle est régulièrement chargée et déchargée. Lorsque l'autonomie de la batterie dure moitié moins que d'habitude, même après l'avoir mplètement rechargée, elle doit être remplacée Consultez votre revendeur Sony le plus proche. **Impossible de transférer des pistes** 

**vers le lecteur.**

support fourn

Le lecteur n'est pas raccordé correctement au

 Débranchez le câble USB, puis rebranchez-le. L'espace libre de la mémoire flash intégrée est

insuffisant.

transférées vers le lecteur.

 Vous ne pouvez pas transférer de fichiers dont le format n'est pas pris en charge par le lecteur. → Transférez les fichiers dans un format compatible ( « Formats de fichiers compatibles »). Les pistes dotées d'une période de lecture limitée ou d'un nombre de lectures limité peuvent ne pas être transférées en raison des restrictions définies par les détenteurs des droits d'auteur. Pour obtenir davantage d'informations sur les paramètres de chaque fichier audio, contactez le distributeur.

**Aucune donnée n'est lue.**

Le lecteur est raccordé à l'ordinateur à l'aide d'un

câble USB.

musique »).

**Le témoin OPR s'allume en rouge, un double bip court est émis plusieurs fois et aucune donnée n'est lue.** Aucune piste ne peut être lue sur le lecteur. Transférez des données vers le lecteur. Vous essayez de lire un format incompatible ou

un fichier DRM.

 Transférez les fichiers dans un format compatible ( $\circledast$  « Formats de fichiers compatibles »). Si les fichiers incompatibles sont inutiles, supprimez-les du lecteur.

**Le volume n'est pas assez fort.**

La fonction AVLS est activée.

 $\bullet$  Type : fermé, dynamiqu Unité de puissance : 13,5 mm, type dôme (CCAW)

**Température de fonctionne** 5 °C à 35 °C

 $\bullet$  Batterie lithium-ion rechargeable intégrée Alimentation USB (à partir d'un ordinateur via le support fourni)

acheté la piste et mettez-la à jour.

**ZAPPIN.**

La piste n'a pas été analysée par 12 TONE

ANALYSIS.

IBM PC/AT ou ordinateur compatible sur lequel les systèmes d'exploitation Windows suivants son

 Transférez les pistes à l'aide de Content Transfer qui analysera les pistes à l'aide de 12

TONE ANALYSIS.

**Précautions**

ystème d'exploitation 64 bit non pris en charge. Non pris en charge par les systèmes d'exploitation autres

en charge par Microsoft.  $\bullet$  UC : Pentium III 1,0 GHz ou supérieu

Player 11 sont requis

Le règlement FCC suivant s'applique uniquement à la version du modèle fabriqué et vendu aux Etats-Unis. Les autres versions peuvent ne pas être conformes aux réglementations techniques FCC.

**REMARQUE :**

Cet appareil a été testé et s'est avéré respecter les limites définies pour les appareils numériques de Classe B, conformément à la section 15 des règlements FCC. Ces limites sont définies pour garantir un niveau de protection acceptable contre les interférences nuisibles dans des zones résidentielles. Cet appareil crée, utilise et peut émettre des fréquences radio. Si l'appareil n'est pas installé et utilisé conformément aux instructions, i peut créer des interférences nuisibles aux

> Le fonctionnement n'est pas garanti sur tous le ordinateurs même s'ils répondent aux exigences ci-dessu Non pris en charge par les environnements suivants : Systèmes d'exploitation ou ordinateurs montés par

Pour toute question sur ce produit ou information  $\ddot{\text{a}}$ propos des accessoires compatibles, utilisez un des ichiers de raccourci enregistrés dans la mémoire de votre lecteur afin d'accéder au site Web d'assistance à la clientèle de votre pays/région. Ouvrez le dossier correspondant à votre pays/région dans le dossier « Poste de travail (Ordinateur) » – « WALKMAN NWZ-W202 » – « Storage Media » – « Support », puis double-cliquez sur « Customer\_Support\_XX ».\* \* Les lettres « XX » sont remplacées par les initiales

si vous n'utilisez pas les fichiers de raccourci, visite

mesures suivantes :

– Réorienter ou repositionner l'antenne de réception. – Augmenter la distance entre l'appareil et le

récepteur.

– Brancher l'appareil à une prise sur un circuit autre que celui auquel est branché le récepteur. – Contacter le revendeur ou un technicien radio/ TV expérimenté pour obtenir davantage d'aide. Toute modification ou tout changement que vous effectuez et qui n'est pas expressément approuvé(e) dans ce manuel peut annuler votre droit à utiliser

cet appareil.

**Si vous avez des questions relatives à** 

**ce produit, contactez-nous :** Par Internet : www.sony.com/walkmansuppor **Par téléphone :** Sony Customer Information Service Center au 1-(866)-456-7669 **Par courrier :** Sony Customer Information

Services Center

12451 Gateway Blvd., Fort Myers, FL 33913

#### **Déclaration de conformité**

San Diego, CA 92127 U.S.A.

Numéro de téléphone : 858-942-2230 Cet appareil est conforme à la section 15 des règlements de la FCC. Son fonctionnement es soumis aux deux conditions suivantes : (1) cet appareil ne doit pas provoquer d'interférences gênantes, et (2) cet appareil doit pouvoir accepter les interférences reçues, y compris les interférences risquant de déclencher des opérations non désirées.

#### **Avis à l'intention des clients : les**  informations suivantes s'appliquen **uniquement aux appareils vendus dans des pays qui appliquent les directives de l'Union Européenne.**

Le fabriquant de ce produit est Sony Corporation, 1-7-1 Konan, Minato-ku, Tokyo, Japon. Le représentant agréé en matière de normes CEM et de sécurité des produits est Sony Deutschland GmbH, Hedelfinger Strasse 61, 70327 Stuttgart, Allemagne. Pour toute demande d'entretien ou de garantie, veuillez écrire aux adresses spécifiées dans les documents d'entretien ou de garantie séparés.

A pleine puissance, l'écoute prolongée du baladeur peut endommager SE l'oreille de l'utilisateur.

### **Informations de sécurité**

#### **Charge de la batterie**

- Ne laissez pas le lecteur raccordé à un portable qui n'est pas branché sur une prise secteur pendant une période prolongée, car le lecteur pourrait décharger la batterie de l'ordinateur. La durée de charge peut varier selon les
- conditions d'utilisation de la batterie. Si vous prévoyez de ne pas utiliser le lecteur

pendant une durée supérieure à six mois, rechargez la batterie au moins une fois tous les 6 à 12 mois pour la garder en bon état.

### **Sécurité**

 Veillez à ne pas court-circuiter les bornes du lecteur avec d'autres objets métalliques. Ne touchez pas la batterie rechargeable à mains nues en cas de fuite. Il peut rester du liquide de batterie dans le lecteur ; consultez votre revendeur Sony le plus proche en cas de fuite. En cas de projection dans les yeux, ne vous frottez pas les yeux car cela pourrait entraîner une cécité. Rincez abondamment à l'eau claire et consultez un médecin. En cas de contact avec votre peau ou vos

vêtements, lavez la zone contaminée. Sinon, cela peut provoquer des brûlures ou des blessures. Si vous êtes brûlé ou blessé par le liquide de la batterie, consultez un médecin.

- Ne versez pas de liquide ou n'insérez pas de corps étrangers dans le lecteur. Vous risqueriez de oquer un incendie ou de vous électrocuter. Si cela arrive, mettez immédiatement le lecteur hors tension et consultez votre revendeur Sony ou le centre de réparation Sony le plus proche.
- Ne jetez pas votre lecteur au feu. Ne démontez pas ou ne remaniez pas le lecteur. Vous
- pourriez vous électrocuter. Consultez votre revendeur Sony ou le centre de réparation Sony le plus proche pour l'échange des batteries externes rechargeables, les vérifications internes ou les réparations.

### **Installation**

- Ne placez pas d'objets lourds sur le lecteur ou ne le soumettez pas à des chocs violents. Cela risquerait de provoquer un dysfonction ou d'endommager le lecteur.
- N'exposez jamais le lecteur à des conditions extrêmes de luminosité, de température, d'humidité ou de vibrations. Le lecteur risquerait de se décolorer, de se déformer ou d'être endommagé.
- N'exposez jamais le lecteur à des températures élevées, par exemple dans une voiture garée en
- plein soleil ou aux rayons directs du soleil. Ne laissez pas le lecteur dans un endroit très poussiéreux.
- Ne laissez pas le lecteur sur une surface instable ou dans une position inclinée.
- Si le lecteur crée des interférences avec la réception radio ou télévisée, mettez-le hors tension et éloignez-le du poste de radio ou du téléviseur.
- N'exposez pas le lecteur à l'eau. Il n'est pas étanche. Veillez à bien respecter les précautions ci-dessous.
- Veillez à ne pas laisser tomber le lecteur dans un évier ou tout autre récipient rempli d'eau.
- N'utilisez pas le lecteur dans des endroits humides ou dans de mauvaises condition climatiques (pluie ou neige).
- Evitez tout contact du lecteur avec de l'eau. Si vous touchez le lecteur avec les mains mouillées ou que vous le glissez dans un
- vêtement mouillé, de l'eau risque de pénétrer à l'intérieur et d'endommager le lecteur. Lorsque vous séparez les parties gauche et droite du lecteur, tenez bien chacune d'entre elle.
- Si vous tirez sur le serre-nuque vous risquez de l'abîmer. Les oreillettes peuvent se détériorer suite à une
- utilisation ou un stockage prolongé. Lorsque vous laissez le lecteur sur le support fourni, placez ce dernier sur une surface plane et évitez les chocs.
- Ne placez pas de cartes, telles que des cartes bancaires avec une bande magnétique, à proximité du lecteur lorsqu'il n'est pas rangé dans l'étui fourni. Sinon, vos cartes risquent d'être démagnétisées par la force magnétique du lecteur.

#### **Remarque à propos de l'électricité statique**

Si l'air est particulièrement sec, vous pouvez ressentir de légers fourmillements dans les oreilles. Cela s'explique par l'accumulation d'électricité statique dans le corps et il ne s'agit pas d'un dysfonctionnement du lecteur. Vous pouvez atténuer cet effet en portant des vêtements en matières naturelles.

### **Surchauffe interne**

Une surchauffe interne risque de se produire si vous utilisez le lecteur en cours de charge pendant une période prolongée.

#### **Ecoute en toute sécurité**

N'utilisez pas le lecteur lorsque vous conduisez un véhicule motorisé ; vous risqueriez de provoquer un accident. En outre, cela est interdit par la loi dans de nombreux pays.

#### **Sécurité routière** Evitez d'utiliser le lecteur dans les situations qui

- nécessitent une grande vigilance.
- **Prévention des troubles de l'audition** Evitez d'utiliser le lecteur avec un volume sonore élevé. Les médecins déconseillent l'écoute prolongée à volume élevé. Si vous percevez des sifflements dans les oreilles, réduisez le volume ou interrompez l'écoute.
- N'augmentez pas brusquement le volume. Augmentez-le progressivement afin d'éviter tout trouble de l'audition lors d'une écoute à volume élevé.

#### **Respect d'autrui**

Maintenez le volume à un niveau modéré. Ceci vous permettra d'entendre les sons extérieurs et d'être attentif à votre entourage.

#### **Avertissement**

 S'il y a de la foudre lorsque vous utilisez le lecteur, retirez-le immédiatem Si vous faites une allergie au lecteur, arrêtez de l'utiliser et consultez un médecin.

#### **Utilisation**

- N'utilisez pas ce lecteur lorsque vous faites du vélo ou que vous conduisez une voiture ou tout autre véhicule motorisé. Vous devez vous montrer particulièrement vigilant ou interrompre l'écoute dans des situations potentiellement dangereuses.
- Conformément aux annonces faites dans les avions, abstenez-vous d'utiliser le lecteur lors du décollage et de l'atterrissage.
- De la condensation peut se former

temporairement dans certains cas, par exemple lorsque le lecteur est transporté d'un endroit très froid à un endroit très chaud ou lorsqu'il est utilisé dans une pièce dans laquelle le chauffage vient d'être allumé. La condensation est le phénomène par lequel l'humidité ambiante adhère aux surfaces, comme les panneaux métalliques, etc., puis se change en liquide. Si de la condensation se forme dans le lecteur laissez-le éteint jusqu'à ce qu'elle disparaisse. Si vous utilisez le lecteur avec de la condensation, un dysfonctionnement risque de se produire.

#### **Entretien**

#### **Logiciels**

- La législation sur les droits d'auteur interdit la duction complète ou partielle du logiciel ou du manuel qui l'accompagne, de même que le prêt du logiciel sans l'autorisation du détenteur des droits d'auteur.
- SONY ne pourra en aucun cas être tenu responsable de dommages financiers ou de pertes de bénéfices, y compris les réclamations
- de tiers, résultant de l'utilisation du logiciel fourni avec ce lecteur Le logiciel fourni avec le lecteur ne peut être
- utilisé avec aucun autre équipement que celui prévu à cet effet. Notez qu'en raison d'efforts permanents visant à
- améliorer la qualité, les spécifications du logiciel peuvent être modifiées sans préavis.
- L'utilisation de ce lecteur avec un logiciel autre que celui fourni n'est pas couverte par la garanti
- La possibilité d'afficher les langues dans le logiciel fourni dépend du système d'exploitation installé sur votre ordinateur. Pour de meilleurs résultats, veuillez vous assurer que le système d'exploitation installé est compatible avec la langue que vous souhaitez afficher.
- Nous ne garantissons pas que toutes les langues s'afficheront correctement sur le logiciel fourni. – Les caractères créés par l'utilisateur et certains
- caractères spéciaux risquent de ne pas s'afficher. Pour tirer le meilleur parti des explications
- données dans ce manuel, vous devez être familiarisé avec les fonctions de base de Window Pour obtenir davantage de détails sur l'utilisation de votre ordinateur et de son système d'exploitation, veuillez vous reporter aux
- manuels correspondants. La musique enregistrée est limitée à un usage
- privé exclusivement. Son utilisateur au-delà de cette limite nécessite l'autorisation des détenteurs des droits d'auteur.
- Sony ne peut être tenu responsable de tout enregistrement ou téléchargement incomplet ou de dommages causés aux données suite à des problèmes rencontrés par le lecteur ou l'ordinateur.

#### **A propos des échantillons de données**\*1

- Des échantillons de données sont pré-installés sur le lecteur.
- Si vous supprimez ces échantillons, vous ne pouvez pas les restaurer et aucune donnée de
- remplacement ne vous sera fournie. <sup>1</sup> Dans certains pays/certaines régions, les
- échantillons de données ne sont pas installés.

## **Spécifications**

**Formats de fichiers compatibles Formats audio (Codec)**

 $MP$ 

 $A$ 

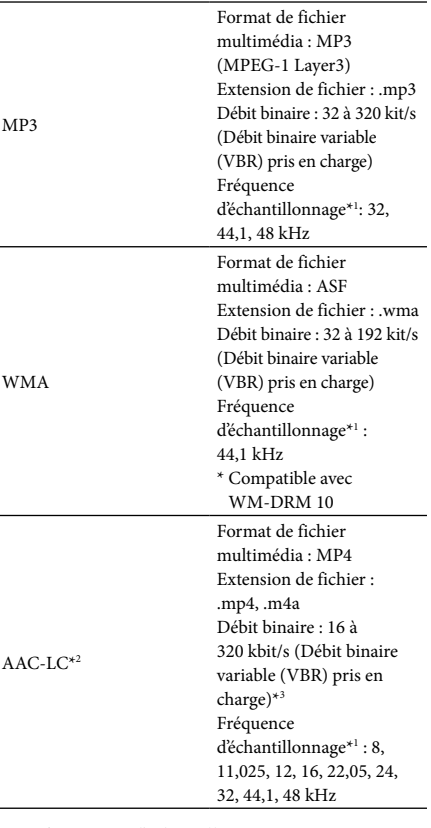

- \*1 La fréquence d'échantillonnage peut ne pas
- correspondre à tous les codeurs. <sup>2</sup> Les fichiers AAC-LC protégés par des droits
- d'auteur ne peuvent pas être lus.
- <sup>3</sup> Les débits binaires non standard ou non garantis sont inclus selon la fréquence d'échantillonnage.

## **Nombre de pistes et durée**

**d'enregistrement maximum (environ)** ives sont basées sur un transfert d pistes d'une durée de 4 minutes uniquement, au format MP3. Le nombre de pistes et les durées pour les autres formats de fichiers compatibles peuvent différer du forma MP3.

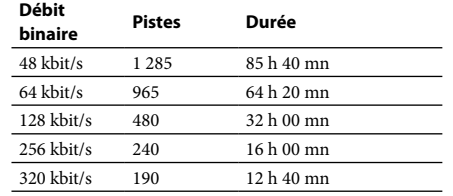

#### **Ecouteurs**

- **Capacité (capacité utilisateur**
- **disponible)\*<sup>1</sup>**
- 2 Go (environ 1,73 Go = 1 858 600 960 octets) La capacité de stockage disponible du lecteur peu varier. Une partie de la mémoire est utilisée pour des

#### fonctions de gestion de données. **Interface**

Prise USB mini-B

USB Hi-Speed (compatible USB 2.0)

#### **Alimentation**

#### **Durée de charge**

Charge via USB Environ 1,5 heures **Chargement rapide**

biante ou le mode d'utilisation Lecture MP3 à 128 kbit/s : environ 12 heures Lecture WMA à 128 kbit/s : environ 10 heures Lecture  $AAC-LC$  à 128 kbit/s  $\cdot$  environ 10 heures

Une recharge d'environ 3 minutes équivaut environ à 90 minutes de lecture.

#### **Autonomie de la batterie (lecture**

**continu)**

Les durées ci-dessous peuvent varier selon la température

**Poids** Environ 35 g

 $\bullet$ Ord

**Configuration requise**

pré-installés\*1 :

Windows XP Home Edition (Service Pack 2 ou ultérieur) / Windows XP Professional (Service Pack 2 ou ultérieur) / Windows Vista Home Basic (Service Pack 1) / Windows Vista Home Premium (Service Pack 1) / Windows Vista Business (Service Pack 1) / Windows Vista Ultimate

(Service Pack 1)

que ceux indiqués ci-dessus.

\*1 Sauf les versions des systèmes d'exploitation non prises

 Mémoire vive : 256 Mo ou plus (sous Windows XP), 512 Mo ou plus (sous Windows Vista) Lecteur de disque dur : au moins 380 Mo d'espace

disponible Carte son Ecran :

Résolution de l'écran : 800 × 600 pixels (ou supérieure) andée 1 024  $\times$  768 ou supérieure) Couleur : 8 bits ou supérieur (16 bits recommandés) Port USB (USB Hi-Speed recommandé)

 Internet Explorer 6.0 ou supérieure ou Windows Media

 Adobe Flash Player version 8 ou supérieure doit être

installé.

 Une connexion Internet à haut débit est requise pour utiliser Electronic Music Distribution (EMD) ou visiter

le site Web.

l'utilisateur

 Mises à niveau du système d'exploitation d'origine

nents à plusieurs moniteu

 Environnements à multi-amorçage

 Macintosh

La conception et les spécifications sont sujettes à

modification sans préavis.

**Sites Web d'assistance à la** 

**clientèle**

du pays.

l'un des sites Web suivants. Pour les clients aux Etats-Unis : http://www.sony.com/walkmansuppo Pour les clients au Canada : http://fr.sony.ca/ElectronicsSupp Pour les clients en Europe : http://support.sony-europe.com/DNA Pour les clients en Amérique Latine http://www.sony-latin.com/index.crp pour les clients d'autres pays/régior http://www.sony-asia.com/support

Pour les clients ayant acheté les modèles étrangers : http://www.sony.co.jp/overseas/support/